# asva

adc21

Oct 05, 2021

## **CONTENTS:**

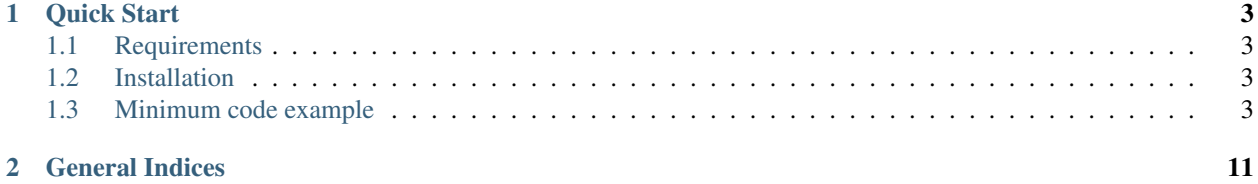

Important: It is very important to check accuracy of asva analysis on your own for production use since asva is under development. Please report bugs to [Github Issues.](https://github.com/adc21/asva/issues)

asva is a package to simulate vibration response of multi degree of freedom system subjected to earthquakes. Response time history and amplitude can be calculated.

### **CHAPTER**

**ONE**

## **QUICK START**

### <span id="page-6-1"></span><span id="page-6-0"></span>**1.1 Requirements**

Python 3.8+

## <span id="page-6-2"></span>**1.2 Installation**

pip install asva

## <span id="page-6-3"></span>**1.3 Minimum code example**

```
import asva as ap
config: ap.AnalysisConfigType = {
  # analysis
   'BETA': 1 / 4,
   # case
   'CASES': [
      {
            'NAME': 'Example',
            'WAVE': 'Sample',
            'AMP': 1,
            'DAMPER': 'None',
            'NDIV': 2,
            'START_TIME': 0,
            'END_TIME': None,
      },
   ],
   # damper
   'DAMPERS': {
      'None': [
            [],
      ],
   },
   # model
```
(continues on next page)

(continued from previous page)

```
'BASE_ISOLATION': False,
   'H': 0.02,
   'H_TYPE': 0,
   'I': [
      [1],
   ],
   'MI': [100],
   'KI': [
     [{
            'type': 'elastic',
            'k0': 4000,
      }, ],
  ],
   # wave
   'WAVES': {
      'Sample': {
            'NAME': 'Sample',
            'DT': 0.02,
            'NDATA': 2688,
            'TO_METER': 0.01,
            'INPUT_FILE': 'wave/Sample.csv',
            'DELIMITER': None,
            'SKIPROWS': 3,
            'COL': 0,
            'ENCORDING': 'utf',
     },
  },
}
def main():
  analysis = ap. Analysis(config, 0) #analysis.analysis()
  print(analysis.resp.dis)
if __name__ == '__main__':
  main()
```
### **1.3.1 Setup Config**

Config dict must be provided to Analysis class in asva. asva provides types to validate the dict. Types are defined in [Types.](https://github.com/adc21/asva/blob/master/asva/Types.py) You can use them as shown below if needed.

```
import asva as ap
analysis_config: ap.AnalysisConfigType = {
    <your config>
}
# optional
amp_config: ap.AmplitudeConfigType = {
    <your config>
}
```
(continues on next page)

(continued from previous page)

```
# optional
export_config: ap.ExportConfigType = {
   <your config>
}
analysis = ap.Analysis(analysis_config, 0, amp_config, export_config)
```
#### **Analysis Config**

```
class AnalysisConfigType(TypedDict):
  # analysis
   BETA: float # Newmark
  BASE_ISOLATION: bool # 1(C10)
   # wave
   WAVES: Dict[str, WaveType] #
   # case
  CASES: List[CASESType] #
   # model
   H: float #H_TYPE: Literal[0, 1] \# 0: 1:
  I: List[List[float]] # NDOF×11
  MI: List[float] # [ton]
  KI: List[KIType] # [kN/m]# damper
   DAMPERS: Dict[str, List[List[DamperType]]]
                          #
```
#### **Amplitude Config**

```
class AmplitudeConfigType(TypedDict):
  N_W: int #
  DF: float # [Hz]
```
#### **Export Config**

```
class ExportConfigType(TypedDict):
  RESULT_DIR: str #
   RESULT_DATA_DIR_NAME: str #
   RESULT_PLOT_DIR_NAME: str #
   DATA_PLOT_STORIES: Optional[List[int]] # ( or None)
```
### **1.3.2 Hysteretic Models**

Hysteretic models can be defined and set to AnalysisConfig like below.

```
# Example
import asva as ap
config: ap.AnalysisConfigType = {
    ...,
    'KI': [
        [ # first storey
            { # first hysteresis
                'type': 'elastic',
                'k0': 4000,
            },
            { # second hysteresis
                'type': 'elastic',
                'k0': 4000,
            },
        ],
        [ # second storey
            {
                 'type': 'elastic',
                 'k0': 4000,
            },
        ],
        ...,
    ],
    ...,
}
```
#### **Elastic**

```
class ElasticType(TypedDict):
   type: Literal["elastic"]
   k0: float \# [kN/m]
```
#### **Bilinear**

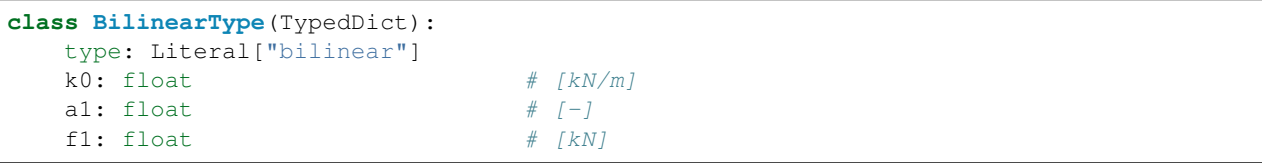

#### **Trilinear, Gyakko, Takeda**

```
class TrilinearType(TypedDict):
  type: Literal["gyakko", "takeda", "trilinear"]
  k0: float # [kN/m]a1: float # 1[-]a2: float # 2[-]f1: float \# 1[kN]f2: float # 2[kN]
```
### **1.3.3 Dampers**

Dampers can be defined and set to AnalysisConfig like below.

You can register several dampers in config and choose it in CASES.

```
# Example
import asva as ap
Oil: ap.VDBType = {
   'c1': 100,
    'c2': 50,
    'vr': 0.75,
    'vel_max': 1.5,
}
config: ap.AnalysisConfigType = {
    ...,
    'CASES': [
        {
            'DAMPER': 'VDB_DAMPERS',
            \ldots},
    ],
    ...,
    'DAMPERS': {
        'VDB_DAMPERS': [
            [
                 {
                     'type': 'VDB',
                     'Nd': 1,
                     'd': Oil,
                 },
            ],
       ],
    },
    ...,
}
```
#### **MASS Damper**

type MASS

```
class MASSType(TypedDict):
   m: float
```
#### **Stopper**

type Stopper

```
class StopperType(TypedDict):
   k: float
   ft: float
```
#### **Viscous Damper (CV^)**

type VDA

```
class VDAType(TypedDict):
   cd: float
   alpha: float
   vy: Optional[float]
   vel_max: Optional[float]
```
### **Viscous Damper (Bilinear)**

type VDB

```
class VDBType(TypedDict):
   c1: float
   c2: float
   vr: float
   vel_max: float
```
#### **TMD**

type TMD

```
class TMDType(TypedDict):
   md: float
   cd: float
   kd: float
```
**iRDT** 

 $type$  iRDT

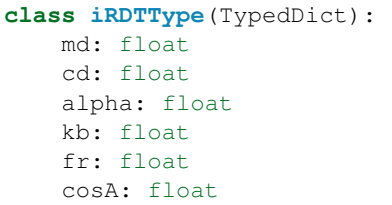

### **CHAPTER**

**TWO**

## **GENERAL INDICES**

- <span id="page-14-0"></span>• genindex
- modindex
- search